**УТВЕРЖДАЮ** Руководитель ГЦИ СИ ФБУ «ГНМЦ-Минобороны России» В.В. Швыдун  $-2011$   $\Gamma$ .

### **ИНСТРУЦИЯ**

Осциллографы цифровые TDS2001C, TDS2002C, TDS2004C, TDS2012C, TDS2014C, TDS2022C, TDS2024C фирмы «Tektronix (China) Co., Ltd.», КНР

Методика поверки

г. Мытищи 2011 г.

### 1 ВВЕДЕНИЕ

1.1 Настоящая методика поверки распространяется на осциллографы цифровые TDS2001C, TDS2002C, TDS2004C, TDS2012C, TDS2014C, TDS2022C, TDS2024C (далее осциллографы), изготавливаемых компанией «Tektronix, Inc.», США, и устанавливает порядок и объем их первичной и периодической поверки.

1.2 Интервал между поверками - 1 год.

## 2 ОПЕРАЦИИ ПОВЕРКИ

2.1 При проведении поверки должны выполняться операции, указанные в табл. 1.

Таблина 1

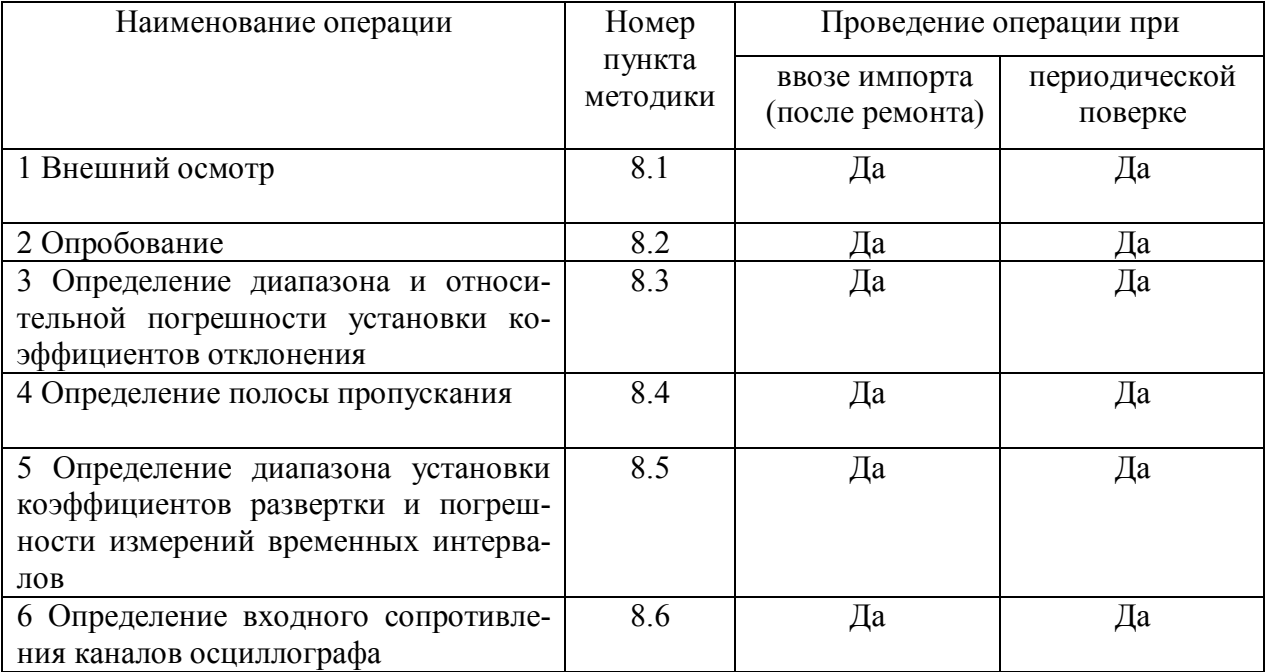

Примечание - при получении отрицательного результата при проведении хотя бы одной операции поверка прекращается.

# 3 СРЕДСТВА ПОВЕРКИ

3.1 При проведении поверки должны применяться средства измерений, указанные в табл  $2$ 

 $Ta6\pi$ ина 2

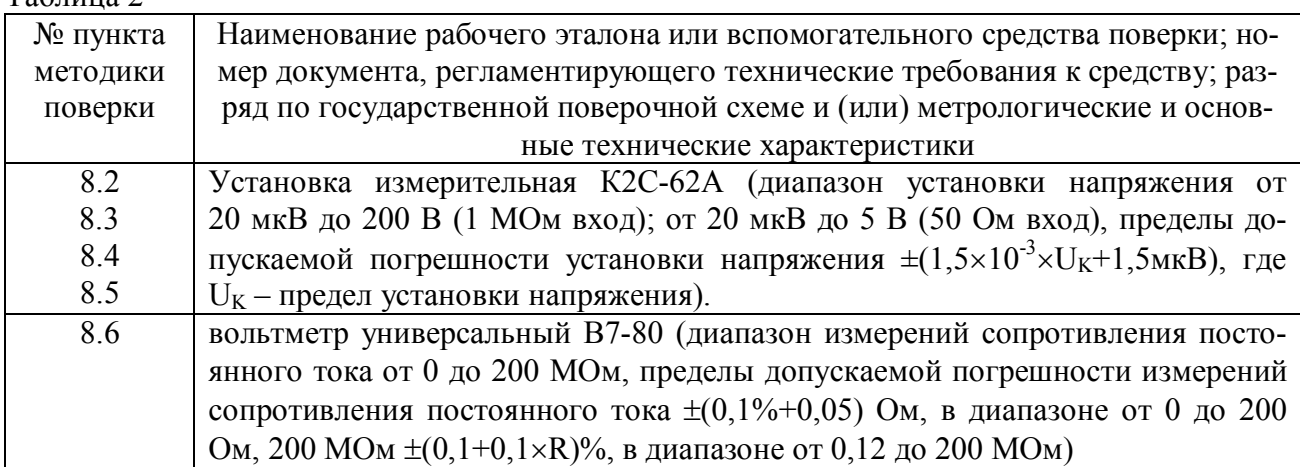

Вместо указанных в табл. 2 средств поверки допускается применять другие аналогичные средства поверки, обеспечивающие определение метрологических характеристик с требуемой погрешностью.

3.2 Все средства поверки должны быть исправны, применяемые при поверке средства измерений поверены и иметь свидетельства о поверке или оттиск поверочного клейма на приборе или технической документации.

## **4 ТРЕБОВАНИЯ К КВАЛИФИКАЦИИ ПОВЕРИТЕЛЕЙ**

4.1 К проведению поверки осциллографа допускается инженерно-технический персонал со среднетехническим или высшим радиотехническим образованием, имеющий опыт работы с радиотехническими установками, ознакомленный с документацией по поверке и имеющий право на поверку (аттестованный в качестве поверителей по ГОСТ 20.2.012-94).

#### **5 ТРЕБОВАНИЯ БЕЗОПАСНОСТИ**

5.1 При проведении поверки должны быть соблюдены требования безопасности, предусмотренные «Правилами технической эксплуатации электроустановок потребителей», «Правилами техники безопасности при эксплуатации электроустановок потребителей», а также изложенные в руководстве по эксплуатации на приборы, в технической документации (ТД) на применяемые при поверке рабочие эталоны и вспомогательное оборудование.

#### **6 УСЛОВИЯ ПОВЕРКИ И ПОДГОТОВКА К НЕЙ**

6.1 При проведении поверки должны быть соблюдены следующие условия:

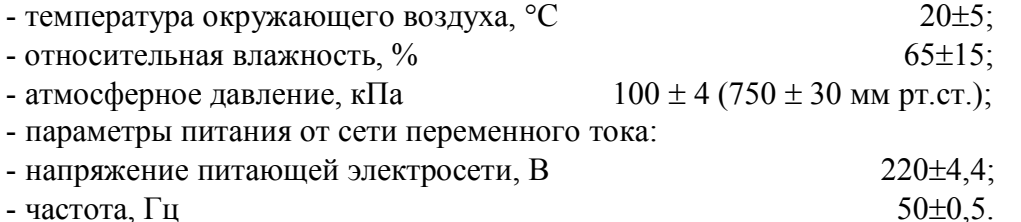

#### **7 ПОДГОТОВКА К ПОВЕРКЕ**

7.1 При подготовке к поверке выполнить следующие операции:

- выдержать приборы в условиях, указанных в п.п. 6.1, в течение 1 ч;

- выполнить операции, оговоренные в технической документации на поверяемый осциллограф по его подготовке к поверке;

- выполнить операции, оговоренные в ТД на применяемые средства поверки по их подготовке к измерениям;

- осуществить предварительный прогрев приборов для установления их рабочего режима.

# **8. ПРОВЕДЕНИЕ ПОВЕРКИ**

#### **8.1 Внешний осмотр**

8.1.1 При внешнем осмотре установить соответствие осциллографа требованиям технической документации изготовителя. Проверить отсутствие механических повреждений и ослабление элементов конструкции, четкость обозначений, чистоту и исправность разъемов.

При наличии дефектов (механических повреждений), осциллограф дальнейшей поверке не подвергается, бракуется и направляется в ремонт.

### **8.2 Опробование**

8.2.1 Подготовить осциллограф к работе в соответствии с технической документацией фирмы-изготовителя. Проверить отсутствие сообщений о неисправности в процессе загрузки осциллографа. Проверить работоспособность ЖКИ, диапазон перемещения линии развертки по вертикали

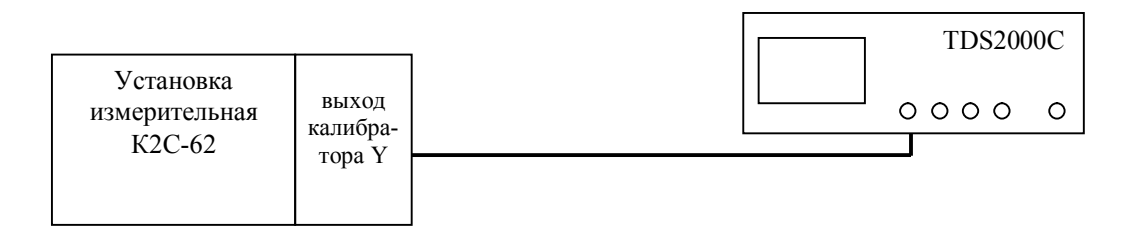

Рисунок 1 - Схема определения работоспособности осциллографа, диапазона и относительной погрешности установки коэффициентов отклонения

8.2.2 Собрать измерительную схему в соответствии с рисунком 1.

8.2.3 Установить на выходе калибратора «Y» установки измерительной К2С-62 последовательность прямоугольных импульсов с амплитудой 1 В и частотой следования 1 кГц. Установить число делений 1 и импеданс 1 МОм.

8.2.4 На осциллографе нажать кнопку «AUTOSET».

8.2.5 Уменьшая значение коэффициента развертки осциллографа, наблюдать увеличение ширины изображения импульсов на экране. Увеличивая значение коэффициента отклонения осциллографа, наблюдать уменьшение высоты изображения импульсов на экране.

8.2.6 Результаты поверки считать положительными, если в процессе загрузки отсутствуют сообщения о неисправности, на экране осциллографа наблюдается меандр амплитудой 1 В и частотой следования 1 кГц, органы управления исправно работают

### **8.3 Определение диапазона и относительной погрешности установки коэффициентов отклонения**

8.3.1 Собрать измерительную схему в соответствии с рисунком 1.

8.3.2 Установить коэффициент отклонения канала 1 равным 2 мВ/дел, коэффициент развертки 500 мкс/дел, синхронизация внутренняя, режим работы развертки внутренний.

8.3.3 Установку К2С-62 включить в режим генерации импульсного напряжения с амплитудой плюс 2 мВ, число делений 6, импеданс 1 МОм.

8.3.4 Нажать кнопку AUTOSET на осциллографе и кнопку MEASURE для измерения амплитуды импульсного сигнала. Изменяя кнопкой ДЕВИАЦИЯ установки К2С-62 значение выходного напряжения установки К2С-62 добиться чтобы измеренная на осциллографе амплитуда сигнала была наиболее близка к 12 мВ.

8.3.5 Погрешность коэффициента отклонения определить по индикатору установки К2С-62 в процентах.

8.3.6 Результаты занести в протокол.

8.3.7 Повторить п.п.8.3.2  $\div$  8.3.6 для остальных коэффициентов отклонения, изменяя напряжение на выходе установки К2С-62 в соответствии с таблицей 2 (при числе делений равным 6, установленные коэффициенты отклонения на осциллографе и установке К2С-62 совпадают).

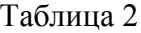

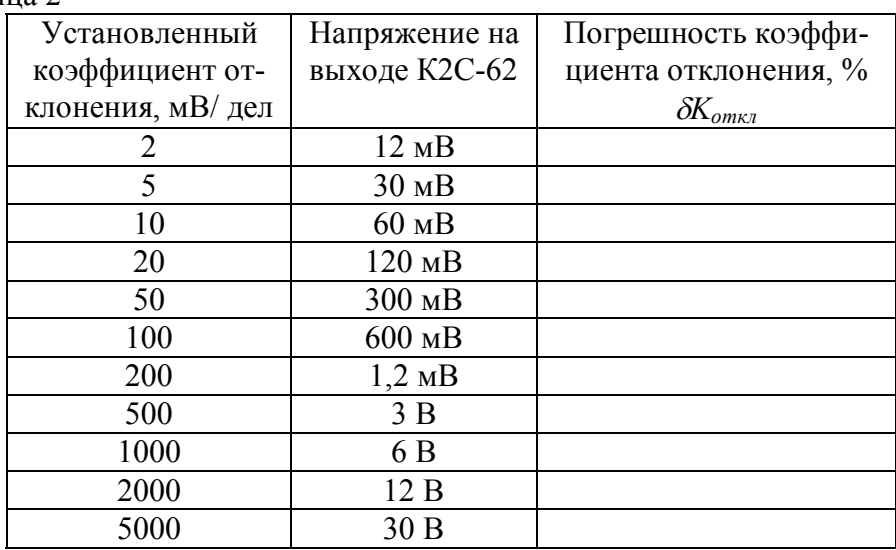

8.3.8 Повторить п.п. 8.3.2  $\div$  8.3.7 для остальных каналов осциллографа.

8.3.9 Результаты поверки считать положительными, если значения относительной погрешности установки коэффициентов отклонения находятся в пределах  $\pm$  3 % для коэффициентов отклонения от 10 мВ/дел до 5 В/дел и в пределах  $\pm$  4 % для коэффициентов отклонения 2 мВ/дел и 5 мВ/дел.

#### **8.4 Определение полосы пропускания**

8.4.1 Собрать измерительную схему в соответствии с рисунком 2.

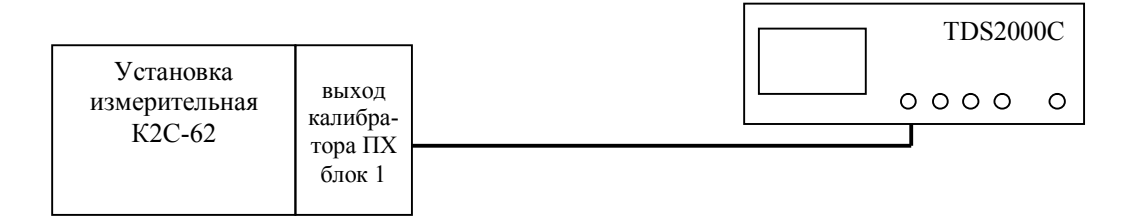

Рисунок 2- Схема определения полосы пропускания осциллографа

8.4.2. Кнопками группы «коэффициент» установить амплитуду импульса 5 В на выходе калибратора ПХ установки измерительной К2С-62.

8.4.3. Нажать на осциллографе кнопку AUTOSET и дождаться появления на экране изображения прямоугольного импульса. Установить задержку в ноль и уменьшая коэффициент развертки добиться изображения на экране фронта импульса.

8.4.4. С помощью встроенных автоматических измерений измерить длительность фронта импульса на экране осциллографа.

8.4.5. Уменьшая амплитуду испытательного импульса, повторить измерения по п.п. 8.4.2 – 8.4.4 для всех значений коэффициента отклонения. Результаты измерений занести в протокол.

8.4.6. Рассчитать полосу пропускания амплитудно-частотной характеристики по формуле:

$$
F_B = \frac{0.35}{t_r}
$$

где, F<sub>B</sub> – верхняя граничная частота полосы пропускания в гигагерцах;  $t_r$  – время нарастания ПХ в наносекундах.

8.4.7. Для моделей TDS2022C, TDS2024C в формуле из п. 8.4.6 коэффициент 0,35 заменить на 0,42.

Результаты поверки считать положительными, если верхняя граничная частота полосы пропускания, в зависимости от модели, не менее:

- 50 МГц для модели TDS2001C;

- 70 МГц для моделей TDS2002C, TDS2004C;

- 100 МГц для моделей TDS2012C, TDS2014C;

- 200 МГц для моделей TDS2022C, TDS2024C.

8.4.8 Собрать измерительную схему в соответствии с рисунком 2б.

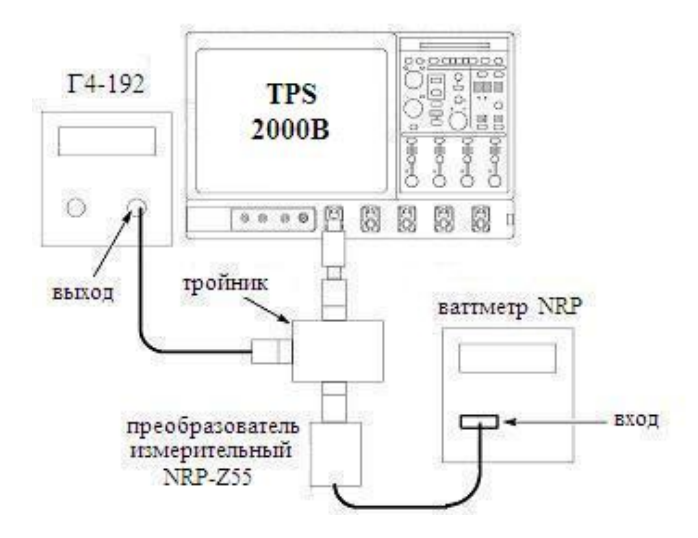

Рисунок 2б - Схема определения полосы пропускания

8.4.9 Выполнить следующие установки осциллографа: - провести сброс настроек, нажав кнопку **Default Setup**;

- в меню **Horiz/Acq** выбрать подменю **Acquisition** и установить количество усреднений(**Average**) равное **16**;

- установить коэффициент отклонения 2 мВ/дел;

- установить коэффициент развертки **2 µs** с помощью ручки **horizontal Scale.**

8.4.10 Установить на выходе генератора сигнал частотой 5 МГц с амплитудой соответствующей четырем делениям экрана осциллографа.

8.4.11 Включить на осциллографе функцию автоматического измерения среднего значения напряжения **Mean**, для этого в меню **Measure** выберите **Ampl,** затем в подменю **More** выберите **Mean**. Записать измеренное значение как *Uвых5МГц*.

8.4.12 Записать показания ваттметра и пересчитать в среднеквадратическое значение напряжения по формуле:

$$
U\alpha x_{5MT\mu} = \sqrt{P_{u3M} \times 50 \,\Omega} \,,
$$

где *Uвх5МГц* - среднеквадратическое значение напряжения;

*Pизм* - измеренное значение мощности (показания ваттметра).

8.4.13 Установить на выходе генератора сигнал частотой равной верхней граничной частоте полосы пропускания осциллографа - 200 МГц (для TDS2012C, TDS2014C – 100 МГц, для TDS2002C, TDS2004C – 70 МГц, для TDS2001C – 50 МГц).

8.4.14 Установить такой коэффициент развертки осциллографа, чтобы на экране отображалось не менее 10 периодов сигнала.

8.4.15 Записать показания ваттметра, пересчитанные по формуле из п.8.4.12, как *UвхВ.ГР*.

8.4.16 Записать среднеквадратическое значение напряжения, измеренное осциллографом, как *UвыхВ.ГР*.

8.4.17 Рассчитать и записать в протокол отношение уровня амплитудно-частотной характеристики осциллографа на верхней граничной частоте полосы пропускания к уровню на частоте 5 МГц по формуле:

$$
\frac{A^{4}IX}{A^{4}IX_{5}MIu}[\partial B] = 201g \left[ \frac{U\omega_{B,TP}}{U\omega_{X}} \frac{U\omega_{B,TP}}{M\omega_{X}} \right]
$$

8.4.18 Повторить п.п. 8.4.8-8.4.17 для остальных коэффициентов отклонения.

8.4.19 Повторить п.п. 8.4.8-8.4.18 для остальных каналов осциллографа, при этом выключить проверенный канал.

Результаты поверки считать положительными, если отношение уровня амплитудно-частотной характеристики осциллографа на верхней граничной частоте полосы пропускания к уровню на частоте 5 МГц находится в пределах ± 3 дБ.

### **8.5 Определение диапазона установки коэффициентов развертки и погрешности измерений временных интервалов**

8.5.1 Собрать измерительную схему в соответствии с рисунком 3.

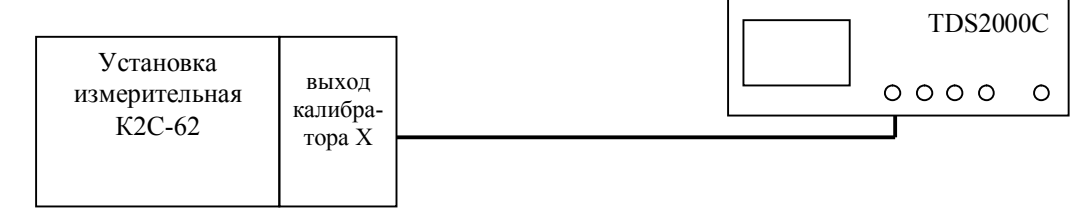

Рисунок 3– Схема определения диапазона установки коэффициентов развертки и погрешности частоты опорного генератора

8.5.2 Установку К2С-62 включить в режим калибратора Х. Установить период следования временных меток 50 с/дел.

8.5.3 На осциллографе нажать AUTOSET и на экране получить устойчивое изображение временных меток. С помощью встроенных автоматических измерений произвести измерение периода сигнала.

Провести расчет погрешности измерения временных интервалов по формуле:

$$
\Delta T = \left| T_{u_{3M}} - T_{y_{cm}} \right|_{\text{, HC}}
$$

где Тизм - измеренное значение периода;

 $T_{\text{ver}}$  - истинное значение периода сигнала (по показаниям установки измерительной К2С-62).

8.5.4 Повторить п.п. 8.5.2  $\div$  8.5.3, устанавливая значения периода следования временных меток от 50 с/дел до 5 нс/дел.

8.5.5 Результаты измерений занести в протокол.

8.5.6 Результаты поверки считать положительными, если диапазон установки коэффициента развертки от 510-9 до 50 с/дел и вычисленные значения абсолютной погрешности измерения временных интервалов находятся в пределах  $\pm (0.004 \text{Kp} + 10-4T + 0.6 \text{~pc})$ в режиме записи одиночного сигнала и в пределах  $\pm (0.004 \text{Kp} + 10-4T + 0.4 \text{ hc})$  в режиме усреднений (не менее 16 усреднений).

#### **8.6 Определение входного сопротивления**

8.6.1 Собрать измерительную схему в соответствии с рисунком 4.

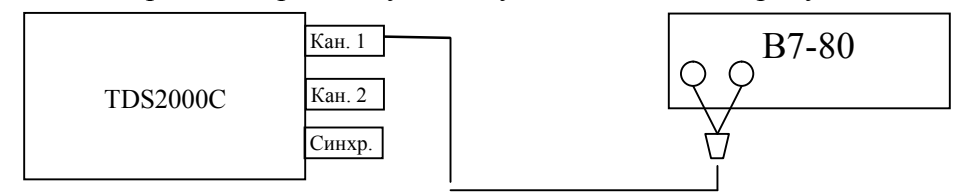

Рисунок 4- Схема определения входного сопротивления

8.6.2 Измерить сопротивление всех каналов осциллографа и входа внешней синхронизации.

8.6.3 Результаты поверки считать положительными, если относительная погрешность входного сопротивления каналов находится в пределах  $\pm 2\%$ .

#### 8.7 Проверка программного обеспечения

8.7.1 Осуществить проверку соответствия заявленных идентификационных данных программного обеспечения (ПО).

Результаты проверки считать положительными, если идентификационные данные программного обеспечения соответствуют:

1) наименование программного обеспечения - «Микропрограммное обеспечения для осциллографов серии TDS2000C»;

2) идентификационное наименование программного обеспечения - TDS2000C Firmware Update V24.15rus;

3) номер версии (идентификационный номер) программного обеспечения -V24.15rus:

4) цифровой идентификатор программного обеспечения (контрольная сумма исполняемого кода) - db0f63cf5bcdb7ea6f84d19f117f0662;

5) алгоритм вычисления цифрового идентификатора программного обеспечения - $MD5$ :

6) уровень защиты программного обеспечения от непреднамеренных и преднамеренных изменений в соответствии с МИ 3286-2010 - «А»

8.7.2 Осуществить оценку влияния программного обеспечения на метрологические характеристики средства измерений в соответствии с МИ 3286-2010.

8.7.3 Результаты проверки считать положительными, если влияние метрологически значимой части программного обеспечения на метрологические характеристики осциллографа не выходит за пределы согласованного допуска.

#### 9 ОФОРМЛЕНИЕ РЕЗУЛЬТАТОВ ПОВЕРКИ

9.1 При положительных результатах поверки на осциллограф выдаётся свидетельство установленной формы.

9.2 На оборотной стороне свидетельства о поверке записываются результаты поверки.

9.3 В случае отрицательных результатов поверки осциллограф к дальнейшему применению не допускается. На осциллограф выписывается извещение о его непригодности к дальнейшей эксплуатации с указанием причин.

Начальник отдела ГЦИ СИ ФБУ «ГНМЦ Минобороны России»

А.С. Гончаров

В.В. Окунев-Раракин

Научный сотрудник ГЦИ СИ ФБУ «ГНМЦ Минобороны России»